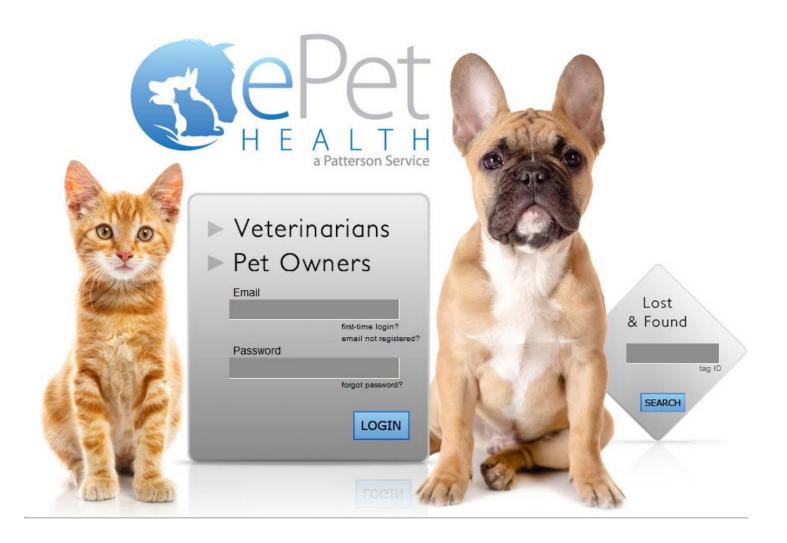

# ePetHealth Dashboard IntraVet 4.5

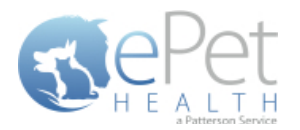

# **Table of Contents**

| Introduction                        | 3  |
|-------------------------------------|----|
| Installation & Setup                | 3  |
| Authentication   Configuration      | 3  |
| General Settings                    | 3  |
| Authentication Settings             | 3  |
| Connection Settings                 | 3  |
| Functionality                       | 5  |
| Welcome                             | 5  |
| Options                             | 6  |
| Configure                           | 7  |
| Selections                          | 7  |
| Client Selections                   | 8  |
| Patient Selections                  | 9  |
| Appointment Selections              | 10 |
| Appointment Confirmation            | 12 |
| Mappings                            | 13 |
| Synchronization                     | 18 |
| Support   Contact Us                | 19 |
| Support   Diagnostics               | 20 |
| Terms of Use                        | 21 |
| Program Closing/Minimizing:         | 21 |
| IntraVet 4.5 Filter Data            | 22 |
| Classification Codes / Client Types | 22 |
| Appointment Filtering               | 23 |

\*Please Note: It is highly advised that the practice complete all Windows updates on the server/workstation where the ePetHealth dashboard will be installed. This will expedite the dashboard installation process.

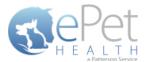

# Introduction

The ePetHealth dashboard's function is to automate the extraction of practice data. The dashboard allows the user to explicitly set what data they want to include in their extraction based on the categories in their database and then set a recurring schedule to extract this data.

# **Installation & Setup**

Click the following link to access the ePetHealth Dashboard installation file:

#### Setup for ePetHealth

- Run the ePetHealth Setup.exe
- Select IntraVet 4.5 from the PMS Menu
  - IntraVet 4.5 versions 4.5 and above are supported
- Default Installation Directories:
  - For 32-bit machines, C:\Program Files\ePetHealth
  - For 64-bit machines, C:\Program Files (x86)\ePetHealth

# **Authentication | Configuration**

When prompted, enter the ID and License Key created by Patterson Veterinary to activate the ePetHealth Dashboard in the Authentication Settings area of the Options tab. Additional question mark balloons are located to the right of each header. Simply hover over the question mark to see more details about each section. For IntraVet 4.5, the Authentication Settings and Connection Settings will always require input.

#### **General Settings**

- Enable Record Count Feature: Will show the record counts of types of exclusions on each Selection.
  - The feature is enabled by default
  - Will save computer memory usage when disabled
- Use Low Memory Settings: Will allow the ePetHealth Dashboard to use lower memory settings.
  - o The feature is disabled by default
  - Will save computer memory usage when enabled
  - o Recommended for lower quality / older hardware

#### **Authentication Settings**

- **ID:** Created by Patterson Veterinary and is required to activate the ePetHealth Dashboard.
- License Key: Created by Patterson Veterinary and is required to activate the ePetHealth Dashboard.

#### **Connection Settings**

 Application Path: Enter the installation path of the Practice Management Software with the folder containing the IntraVetAppService.exe.config file.

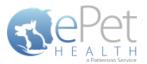

# \* By default, the dashboard will use Windows authentication; the following settings are not typically needed.

- Server Name: Enter the server / workstation name as it appears on the computer that the ePetHealth Dashboard is being installed on.
- Database Name: Enter the name of the database that the ePetHealth dashboard will extract data from.
- **Username:** Enter the username required to log into Microsoft SQL Server.
- **Password:** Enter the password required to log into Microsoft SQL Server.

| PetHealth                       |                |
|---------------------------------|----------------|
| General Settings 👔              |                |
| Enable record count<br>feature: | YES            |
| Use low memory settin           | ngs: NO        |
| Authentication Settin           | gs 🕐           |
| ID:                             | VD5_Test_16    |
| License Key:                    |                |
| Application Path:               | OR:            |
| Server name:                    | D3\IntravetSQL |
| Database name:                  | TestDb         |
| Username:                       | IVApp          |
| Password:                       | ••••••         |
|                                 |                |
|                                 |                |
|                                 |                |
|                                 |                |
|                                 |                |

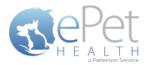

# **Functionality**

#### Welcome

The Welcome tab displays several features that the ePetHealth dashboard offers and provides pertinent information to the end-user. This tab will be updated periodically as features change.

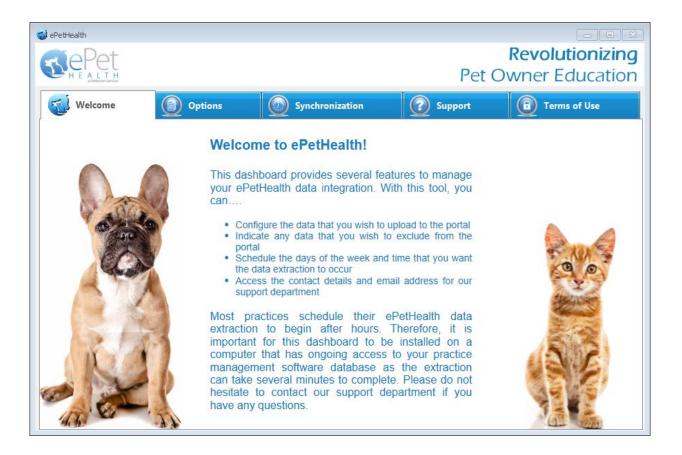

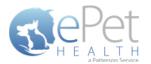

## **Options**

- The Options tab gives the practice the option to include or exclude sites in the synchronization. The practice's
  Provider ID and VetSource ID (if subscribed) are also entered in this tab.
- All selected sites will be present in separate extracted files. The content in the corresponding *Configure* option defines the practice data to be included.
- All locations are identified by a site ID (ex. ABC). Each file contains data for patients associated with the specified site code(s) or that have an appointment, reminder, or transaction associated with the specified site code(s) within the extraction date range.
- Sliding the Export Data? option to NO for site IDs will filter out all patients associated with that site ID and exclude them from the sync.
- Extraction Time Frames can be set to pull data from the past six months, one year, two years or three years.

| 📢 e | PetHealth                          |         |                       |                 |                       |                      |
|-----|------------------------------------|---------|-----------------------|-----------------|-----------------------|----------------------|
|     | <b>Te</b> Pet                      |         |                       |                 |                       | Revolutionizing      |
|     | H E A L T H<br>a Patterson Service |         |                       |                 | Pet                   | Owner Education      |
|     | Welcome                            |         | Options               | Synchronization | Support               | Terms of Use         |
|     | Providers                          |         |                       |                 |                       |                      |
|     | Export Data?                       | Site ID | Site Name             | Provider Id     | Extraction Time Frame |                      |
|     | YES                                | 1       | Ideal Animal Hospital | MYPETID#        | 3 Years 🔹             | Configure            |
|     |                                    |         |                       |                 |                       |                      |
|     |                                    |         |                       |                 |                       |                      |
|     |                                    |         |                       |                 |                       |                      |
|     |                                    |         |                       |                 |                       |                      |
|     |                                    |         |                       |                 |                       |                      |
|     |                                    |         |                       |                 |                       |                      |
|     |                                    |         |                       |                 |                       |                      |
|     |                                    |         |                       |                 |                       |                      |
|     |                                    |         |                       |                 |                       |                      |
|     |                                    |         |                       | Save Cancel     |                       | Reconfigure Settings |

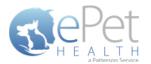

## Configure

#### **Selections**

Click on the Configure button from the Options tab to configure the data that will be extracted from the practice database.

The available Synchronized Record Types are Client Types, Patient Species, Appointments, Chronological, Reminders, Boarding, Diagnosis, Dietary, Examination, Grooming, Injections, Laboratory, Lameness, Medications, Preventative, Problems, Radiology, Reproductive, Surgeries and Vaccinations.

Each Record Type can be easily customized to match the Categories of the Practice Management System. All information shown in the dashboard is pulled directly from the Practice Management System.

The 'Selections' tab allows you to choose what data will be extracted. Highlighting a Record Type will display additional options in the 'Selections' area if appropriate. To assist in making decisions, client, patient and appointment sections display a count of records represented by each option.

**Please note**: A variety of Pet Owner Communications can be affected by the Selections made. Notification Alerts can be found on Selections that can hinder such things as Appointment Confirmations, Satisfaction Surveys and Health Reminders.

| PetHealth           |         |                   | Pet                                                                                     |             | volutioniz<br>er Educat | zir |
|---------------------|---------|-------------------|-----------------------------------------------------------------------------------------|-------------|-------------------------|-----|
| Welcome             | Options | Synchronization   |                                                                                         |             | Terms of Use            |     |
| Selections Mappings |         |                   |                                                                                         | Provider:   | Ideal Animal Ho         | osp |
|                     |         |                   | type will display additional options in th<br>display a count of records represented by |             | ea if appropriate. To   |     |
| Record Types        |         | Selections        |                                                                                         |             |                         |     |
| Grooming            | YES     | Display comments  | s in portal YES                                                                         |             |                         | *   |
| Injections          | NO      | Included Categori | es (categories selected in other r                                                      | ecord types | not displayed):         |     |
| Laboratory          | YES     | Category Code     | Category Descriptio                                                                     | n           | Category Type           |     |
| Laboratory          | TES     | INJ               | Injectables                                                                             |             | Inventory               |     |
| Lameness            | YES     | RET               | Retail items                                                                            |             | Inventory               | =   |
| Medications         | YES     | SUPP              | Medical supplies                                                                        |             | Inventory               |     |
|                     | TES     | DIAG              | Diagnostics                                                                             |             | Service                 |     |
| Preventative        | YES     | ENDO              | Endoscopy                                                                               |             | Service                 |     |
| Problems            |         | EKG               | EKG                                                                                     |             | Service                 |     |
| Problems            | NO      | DMISC             | Miscellaneous                                                                           |             | Service                 |     |
| Radiology           | YES     | RAD               | Radiology                                                                               |             | Service                 |     |
|                     |         | ULTR              | Ultrasound                                                                              |             | Service                 |     |
| Reproductive        | YES     | FIN               | Final arrangements                                                                      |             | Service                 | Ŧ   |
|                     |         |                   |                                                                                         |             |                         |     |

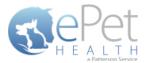

#### **Client Selections**

- Classification codes / Client Types can be included or excluded on a per site basis, by first expanding each Selection area then toggling the 'yes/no' indicator to exclude (yes) or include (no).
- Clients may be excluded by entering a specific client ID or selecting from the listed client types.
  - o When adding multiple client IDs, simply add a comma between each client ID.
  - If a client ID or type is excluded, any clients with that ID or type will not be included in the synchronization, and will not be able to log into their ePetHealth Client Portal.
- All clients will be included in the synchronization if the client filtering options are left to the default ('no' to include) in a new installation.

| 🥪 ePetHealth                                                                                                    |                                                                                                    |                                 |  |  |  |  |
|----------------------------------------------------------------------------------------------------|----------------------------------------------------------------------------------------------------|---------------------------------|--|--|--|--|
| Revolutionizing<br>Pet Owner Education                                                                                  |                                                                                                    |                                 |  |  |  |  |
| Welcome Dytions                                                                                                    | Synchronization                                                                                    | Support Terms of Use            |  |  |  |  |
| Selections Mappings                                                                                                    |                                                                                                    | Provider: Ideal Animal Hospital |  |  |  |  |
| This 'Selections' tab allows you to choose what data will be extract<br>assist in making decisions, client, patient, ar | ed. Highlighting a record type will display addi<br>d appointment sections display a count of reco |                                 |  |  |  |  |
| Record Types                                                                                                    | Selections                                                                                         |                                 |  |  |  |  |
| Clients                                                                                                    |                                                                                                    | represent all active clients.   |  |  |  |  |
| Patients                                                                                                    | <ul> <li>Excluded client IDs (comm<br/>12345</li> </ul>                                            | a-separated list)               |  |  |  |  |
|                                                                                                    |                                                                                                    |                                 |  |  |  |  |
| Appointments YES                                                                                                    | Excluded client types                                                                              |                                 |  |  |  |  |
| Chronological YES                                                                                                    | Bad Debt                                                                                           | 1 YES                           |  |  |  |  |
| Reminders YES                                                                                                    | Billable                                                                                           | 5 <b>NO</b>                     |  |  |  |  |
| Boarding YES                                                                                                    | Employee                                                                                           | 2 NO                            |  |  |  |  |
| Diagnosis YES                                                                                                    | No Checks                                                                                          | 6 NO                            |  |  |  |  |
| Dietary YES                                                                                                    | Preferred Client                                                                                   | 6 NO                            |  |  |  |  |
| Examination YES                                                                                                    | Standard                                                                                           | 21 NO 🗸                         |  |  |  |  |
|                                                                                                    |                                                                                                    |                                 |  |  |  |  |
|                                                                                                    | Save Cancel                                                                                        |                                 |  |  |  |  |
|                                                                                                    |                                                                                                    |                                 |  |  |  |  |

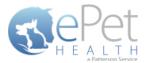

#### **Patient Selections**

- Each site has the option to include or exclude patients based on their species type, by first expanding the Selection area then toggling the 'yes/no' indicator to exclude (yes) or include (no).
- All patients with the excluded species will not be included in the synchronization and will not be viewable in the ePetHealth Client Portal.
- All patients will be included in the synchronization if the patient filtering options are left to the default ('no' to include) in a new installation.

| 🥪 ePetHealth 💿 🗉 💌                     |                                                                                                    |                                              |  |  |  |  |  |  |
|----------------------------------------|----------------------------------------------------------------------------------------------------|----------------------------------------------|--|--|--|--|--|--|
| Revolutionizing<br>Pet Owner Education |                                                                                                    |                                              |  |  |  |  |  |  |
| Welcome Dytions                        | Synchronization                                                                                                    | Support 😰 Terms of Use                       |  |  |  |  |  |  |
|                                        | Selections         Mappings         Provider: Ideal Animal Hospital           This 'Selections' tab allows you to choose what data will be extracted. Highlighting a record type will display additional options in the 'Selections' area if appropriate. To assist in making decisions, client, patient, and appointment sections display a count of records represented by each option. |                                              |  |  |  |  |  |  |
| Record Types                           | Selections                                                                                                    |                                              |  |  |  |  |  |  |
| Clients                                | Counts below r  Excluded patient spe                                                                                                    | represent all active, non-deceased patients. |  |  |  |  |  |  |
| Patients                               | Avian                                                                                                    | 3 🔜 NO                                       |  |  |  |  |  |  |
| Appointments YES                       | Canine                                                                                                    | 103 🗾 NO                                     |  |  |  |  |  |  |
| Chronological YES                      | Equine                                                                                                    | 3 <b>YES</b>                                 |  |  |  |  |  |  |
| Reminders YES                          | Feline                                                                                                    | 28 NO                                        |  |  |  |  |  |  |
| Boarding YES                           | Lagomorpha                                                                                                    | 1 🔜 NO                                       |  |  |  |  |  |  |
| Diagnosis YES                          | Misc                                                                                                    | 3 🔜 NO                                       |  |  |  |  |  |  |
| Dietary YES                            | Rodent                                                                                                    | 3 🔜 NO                                       |  |  |  |  |  |  |
| Examination YES                        | (blank)                                                                                                    | 6 NO T                                       |  |  |  |  |  |  |
|                                        | Save Cancel                                                                                                    |                                              |  |  |  |  |  |  |

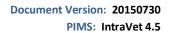

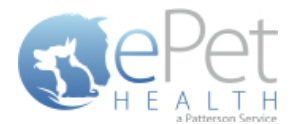

#### **Appointment Selections**

Each site has the option to include or exclude appointments based on the following selections, by first expanding the Selection area then toggling the 'yes/no' indicator to exclude (yes) or include (no).

- a specific provider/resource
- o appointment types
- o appointment statuses

All appointment types are included by default. Appointment reasons are entered as free-form text in IntraVet 4.5, so they are not available for exclusion. Appointment tracking statuses are not supported.

- All appointments with excluded criteria will not be included in the synchronization and will not be viewable in the ePetHealth Client Portal.
- All appointments will be included in the synchronization if the appointment filtering options are left to the default ('no' to include) in a new installation.
- In the Selections Table, comments (notes) may be selected to display in the Client Portal by checking the box at the top of the table. This is deselected (excluded) by default.
- If the Appointment Selection is set to No, confirmation emails for appointments will not be sent to pet owners. A
  notification alert such as the one shown below will appear.

|                                                                                                    | <b>Revolutionizin</b><br>Pet Owner Educatio                                                                                                    |
|----------------------------------------------------------------------------------------------------|----------------------------------------------------------------------------------------------------|
|                                                                                                    | Synchronization Support Terms of Use Provider: Ideal Animal Hospit ted. Highlighting a record type will display additional options in the 'Selections' area if appropriate. To and appointment sections display a count of records represented by each option. |
| Record Types  Clients Patients Appointments YES E Chronological YES                                                | Selections         Counts below represent all appointments dated today or later. <ul> <li>Excluded appointment providers/resources</li> <li>Excluded appointment types</li> <li>Excluded appointment reasons</li> <li>Excluded appointment statuses</li> </ul> |
| Chronological     YES       Reminders     YES       Boarding     YES       Diagnosis     YES       Dietary     YES | Pending     15     NO       Cancelled     0     YES       Checked In     0     NO       No Show     0     YES                                                                                                    |
| Examination YES                                                                                                    | Excluded appointment tracking statuses  Save Cancel Cancel                                                                                                    |

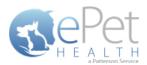

| 🥪 ePetHealth                      |                                                                                                    |
|-----------------------------------|----------------------------------------------------------------------------------------------------|
| RePet                             | Revolutionizing                                                                                                    |
| H E A L T H<br>aPatherson Service | Pet Owner Education                                                                                                    |
| Welcome Dytions                   | Synchronization 🕜 Support 💼 Terms of Use                                                                                                    |
| Selections Mappings               | Provider: Ideal Animal Hospital                                                                                                    |
|                                   | ted. Highlighting a record type will display additional options in the 'Selections' area if appropriate. To<br>and appointment sections display a count of records represented by each option. |
| Record Types                      | Selections                                                                                                    |
| Clients                           |                                                                                                    |
| Appointments                      |                                                                                                    |
| Chronological YES                 |                                                                                                    |
| Reminders YES                     | Setting this selection to NO will stop                                                                                                    |
| Boarding YES                      | all Appointment Confirmations                                                                                                    |
| Diagnosis YES                     |                                                                                                    |
| Dietary YES                       |                                                                                                    |
| Examination YES                   |                                                                                                    |
|                                   |                                                                                                    |
|                                   | Save Cancel                                                                                                    |

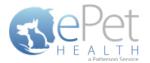

#### **Appointment Confirmation**

Automated appointment confirmation write back is supported for IntraVet 4.5 in ePetHealth, provided the Provider enables the feature in the Provider Portal | My Practice | General Settings Page and extracts appointments discussed in the previous section. Successful write back can be verified in the logs as seen below or in IntraVet 4.5.

| 🔹 ePetHealt  | h                   |                      |                                          |                  | _ 0 ×                      |
|--------------|---------------------|----------------------|------------------------------------------|------------------|----------------------------|
|              | Dot                 |                      |                                          |                  | Revolutionizing            |
| (37)C        |                     |                      |                                          | D                | Pet Owner Education        |
| <b>U</b> H E | a Patterson Service |                      |                                          | - F              | et Owner Education         |
| <b>S</b> 11  | /elcome             | (D) Options          | Synchronization                          | 🕜 Support        | Terms of Use               |
| Contact      | Us Diagnostic       | S                    |                                          |                  |                            |
|              |                     |                      |                                          |                  |                            |
|              |                     | Service status:      | Running                                  |                  | Version:                   |
|              |                     | Extraction status:   | Idle                                     |                  | version:                   |
|              |                     | Last extraction:     |                                          |                  |                            |
|              |                     | Last result:         |                                          |                  |                            |
|              |                     |                      |                                          |                  |                            |
| Applica      | tion Logging        |                      |                                          |                  |                            |
| rippiica     | cion cogging        |                      |                                          | AutoRefresh      | YES Get More Entries       |
| ID #         | Severity            | Timestamp            |                                          | Message          |                            |
| 109          | Information         | 9/30/2014 2:49:27 PM | Successfully confirmed appointment for   |                  |                            |
| 108          | Information         | 9/30/2014 2:49:24 PM | Attempting to update Appointment for     |                  |                            |
| 107          | Information         | 9/30/2014 2:49:24 PM | Resolving relative path 'Unity.config' f |                  |                            |
| 106          | Information         | 9/30/2014 2:49:23 PM | Appointment confirmation available fo    | r ID: E98D8DBA-F | 915-440E-9643-E5DBBA89E9C6 |
| 105          | Information         | 9/30/2014 2:49:23 PM | Kegisterea                               |                  |                            |
| 104          | Information         | 9/30/2014 2:49:22 PM | Connected!                               |                  |                            |
| 103          | Information         | 9/30/2014 2:49:16 PM | Service started successfully!            |                  |                            |
| 102          | Information         | 9/30/2014 2:49:16 PM | Network is available.                    |                  |                            |
| 101          | Information         | 9/30/2014 2:49:16 PM | Service is starting                      |                  |                            |
| 100          | Information         | 9/30/2014 2:49:16 PM | Finished service initialization          |                  |                            |
| 99           | Information         | 9/30/2014 2:49:16 PM | Attempting to connect                    | <b>.</b>         |                            |
| 98           | Information         | 9/30/2014 2:49:16 PM | Successfully initialized tcp command s   |                  | ie                         |
| 97           | Information         | 9/30/2014 2:49:16 PM | Initializing tcp command server for the  |                  |                            |
| 96           | Information         | 9/30/2014 2:49:16 PM | Resolving product-specific branding of   | bject            | v                          |
| 1.00         | 11101110001         | 5/55/20112115110111  | resolving produce specific branding of   | Sjocan           |                            |

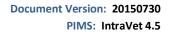

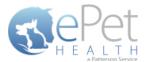

#### **Mappings**

- Mappings allow the dashboard to map fields from the Practice Management System to the ePetHealth 'mapped value', which will be shown in the Client Portal.
- Genders:
  - The 'Item to be Mapped' is the value in the Practice Management System.
  - The 'Mapped Value' is the accepted value.
  - Multiple genders can be mapped to the same Mapped Value.
  - Mapped Values can be left blank if the corresponding Item to be Mapped is not to be shown in the Client Portal.
  - For example, the practice would need to designate that the M-Male gender (item to be mapped) in their Practice Management System is the same as Male in the Client Portal (mapped value).

| 🤹 ePetHealth                                                                  |                                                                             |                                                                                        |                    |  |  |  |
|-------------------------------------------------------------------------------|-----------------------------------------------------------------------------|----------------------------------------------------------------------------------------|--------------------|--|--|--|
| Revolutionizin<br>Pet Owner Educatio                                          |                                                                             |                                                                                        |                    |  |  |  |
| Welcome Options Options Construction Construction Terms of Use                |                                                                             |                                                                                        |                    |  |  |  |
| Selections Mappings                                                           |                                                                             | Provider:                                                                              |                    |  |  |  |
| This 'Mappings' tab allows you to define how various data elements in<br>attr | your system map to standards in you<br>empt to automatically map these valu |                                                                                        | e application will |  |  |  |
| Mapping Types                                                                 | Mappings                                                                    |                                                                                        |                    |  |  |  |
| Genders                                                                       |                                                                             | ' is the value in your practice management syst<br>apped Value' is the accepted value. | em, while          |  |  |  |
| Phones                                                                        | Item to be Mapped                                                           | ↔ Mapped Value                                                                         |                    |  |  |  |
| Microchips                                                                    | -                                                                           | ↔                                                                                      | •                  |  |  |  |
| Preferred Providers                                                           | ? - ?                                                                       | $\leftrightarrow$                                                                      |                    |  |  |  |
| Lost & Found ID                                                               | C - C                                                                       | $\leftrightarrow$                                                                      |                    |  |  |  |
|                                                                               | F-F                                                                         | ← Female                                                                               | <u> </u>           |  |  |  |
|                                                                               | FI - FI                                                                     | $\leftrightarrow$                                                                      | •                  |  |  |  |
|                                                                               | FS - FS                                                                     | ↔ Spayed Female                                                                        | •                  |  |  |  |
|                                                                               | G - G                                                                       | ↔ Gelding                                                                              | <b>•</b>           |  |  |  |
|                                                                               | M - M                                                                       | ↔ Male                                                                                 | •                  |  |  |  |
|                                                                               | MN - MN ↔ Neutered Male ▼                                                   |                                                                                        |                    |  |  |  |
|                                                                               | [ Canada                                                                    |                                                                                        |                    |  |  |  |
|                                                                               | Save Cancel                                                                 |                                                                                        |                    |  |  |  |

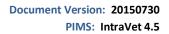

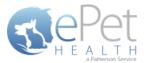

- Phones:
  - The 'Item to be Mapped' is the value in the Practice Management System.
  - The 'Mapped Value' is the accepted value.
  - Multiple phones can be mapped to the same Mapped Value, but only the first phone displayed in the list will be shown for that particular client. For example, Phone and Work (Item to be Mapped) are both mapped to Phone (Mapped Value), but only Phone (Item to be Mapped) will show. Work (Item to be Mapped) will not show.
    - Phone types mapped to the same Mapped Value can be dragged and dropped in the order of priority for the extraction. In the example below, Home and Emergency are both mapped to Phone. Home takes priority over Emergency, so if Client A has both Home and Emergency in the Practice Management System, Home will be mapped to Phone in the extraction.
  - Mapped Values can be left blank if the corresponding Item to be Mapped is not to be shown in the Client Portal.
  - For example, the practice would need to designate that the Work (Item to be Mapped) in their Practice Management System is the same as Business in the Client Portal (Mapped Value).

| 🥥 ePetHealth                                                                 |                                                                            |                                                                                                    |  |  |  |  |
|------------------------------------------------------------------------------|----------------------------------------------------------------------------|----------------------------------------------------------------------------------------------------|--|--|--|--|
| Revolutionizin<br>Pet Owner Educatio                                         |                                                                            |                                                                                                    |  |  |  |  |
| Welcome Options                                                              | Welcome Options Options Synchronization Support OPTimes of Use             |                                                                                                    |  |  |  |  |
| Selections Mappings                                                          |                                                                            | Provider: Ideal Animal Hospital                                                                                                    |  |  |  |  |
| This 'Mappings' tab allows you to define how various data elements in y atte | our system map to standards in your<br>mpt to automatically map these valu |                                                                                                    |  |  |  |  |
| Mapping Types                                                                | Mappings                                                                   |                                                                                                    |  |  |  |  |
| Genders                                                                      |                                                                            | is the value in your practice management system, while<br>excepted value. Drag mappings into the order you prefer.                                     |  |  |  |  |
| Phones                                                                       | Item to be Mapped                                                          | ↔ Mapped Value                                                                                                    |  |  |  |  |
| Microchips                                                                   | Cell                                                                       | ↔ Cell •                                                                                                    |  |  |  |  |
| Preferred Providers                                                          | Work                                                                       | ↔ Business •                                                                                                    |  |  |  |  |
| Lost & Found ID                                                              | Home                                                                       | ↔ Phone ▼ ■                                                                                                    |  |  |  |  |
|                                                                              | Emergency<br>Cust. Serv                                                    | ↔ Phone ▼                                                                                                    |  |  |  |  |
|                                                                              | Direct                                                                     | $\leftrightarrow \qquad \qquad \qquad \qquad \qquad \qquad \qquad \qquad \qquad \qquad \qquad \qquad \qquad \qquad \qquad \qquad \qquad \qquad \qquad$ |  |  |  |  |
|                                                                              | Fax                                                                        | $\leftrightarrow$                                                                                                    |  |  |  |  |
|                                                                              | Pager                                                                      | ↔ •                                                                                                    |  |  |  |  |
|                                                                              | Sp. Cell                                                                   | ↔                                                                                                    |  |  |  |  |
|                                                                              | Save Cancel                                                                |                                                                                                    |  |  |  |  |

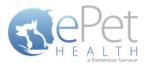

- Microchips:
  - The 'Item to be Mapped' is the accepted value.
  - The 'Mapped Value' is the value in the Practice Management System.
  - Mapped Values can be left blank if the corresponding Item to be Mapped is not to be shown in the Client Portal.
  - For example, the practice would need to designate that the Microchip (Item to be Mapped) that will display in the Client Portal is the same as Microchip Number (Mapped Value) in their Practice Management System.

| 🥩 ePetHealth                                                                    |                                                                                                    |                   |                       | - • •                               |  |
|---------------------------------------------------------------------------------|----------------------------------------------------------------------------------------------------|-------------------|-----------------------|-------------------------------------|--|
| STEPET<br>H E ALLTH                                                             |                                                                                                    |                   | Pet O                 | Revolutionizing<br>wner Education   |  |
| Welcome Dytions                                                                 | Synchronization                                                                                                    | 2                 | Support               | Terms of Use                        |  |
| Selections Mappings                                                             |                                                                                                    |                   | Provide               | r:                                  |  |
| This 'Mappings' tab allows you to define how various data elements in y<br>atte | our system map to standards in your<br>mpt to automatically map these value                                          |                   | values are mapped for | a data element the application will |  |
| Mapping Types                                                                   | Mappings                                                                                                    |                   |                       |                                     |  |
| Genders                                                                         | The 'Item to be Mapped' is the accepted value, while 'Mapped Value' is the field in your practice management system. |                   |                       |                                     |  |
| Phones                                                                          | Item to be Mapped                                                                                                    | $\leftrightarrow$ | Mapped Value          |                                     |  |
| Microchips                                                                      | Microchip                                                                                                    | $\leftrightarrow$ | Microchip Num         | ber 🔹                               |  |
| Preferred Providers                                                             |                                                                                                    |                   |                       |                                     |  |
| Lost & Found ID                                                                 |                                                                                                    |                   |                       |                                     |  |
|                                                                                 |                                                                                                    |                   |                       |                                     |  |
|                                                                                 |                                                                                                    |                   |                       |                                     |  |
|                                                                                 |                                                                                                    |                   |                       |                                     |  |
|                                                                                 |                                                                                                    |                   |                       |                                     |  |
|                                                                                 |                                                                                                    |                   |                       | -                                   |  |
|                                                                                 |                                                                                                    |                   |                       |                                     |  |
|                                                                                 | Save Cancel                                                                                                    |                   |                       |                                     |  |

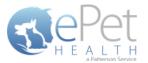

- Preferred Provider:
  - The 'Item to be Mapped' is the accepted value.
  - The 'Mapped Value' is the value in the Practice Management System.
  - Mapped Values can be left blank if the corresponding Item to be Mapped is not to be shown in the Client Portal.
  - This mapping allows the dashboard to pull the correct Practice Management field for the Preferred Provider of the client in the ePetHealth Client Portal.
  - For example, the practice would need to designate that the Preferred Provider (Item to be Mapped) that will display in the Client Portal is the same as Doctor Preference (Mapped Value) in their Practice Management System.

| 🥪 ePetHealth 📃 🗉 💌                                                        |                                                                                                    |                   |                       |                                       |   |
|---------------------------------------------------------------------------|----------------------------------------------------------------------------------------------------|-------------------|-----------------------|---------------------------------------|---|
| <u>A</u> ePet                                                             |                                                                                                    |                   |                       | Revolutionizing                       | 3 |
| H E A L T H                                                               |                                                                                                    |                   | Pet O                 | wner Education                        | ٦ |
| Welcome Dytions                                                           | Synchronization                                                                                                    | 2                 | Support               | Terms of Use                          |   |
| Selections Mappings                                                       |                                                                                                    |                   | Provide               | er:                                   |   |
| This 'Mappings' tab allows you to define how various data elements in att | your system map to standards in your<br>empt to automatically map these value                                        |                   | values are mapped for | r a data element the application will |   |
| Mapping Types                                                             | Mappings                                                                                                    |                   |                       |                                       | 1 |
| Genders                                                                   | The 'Item to be Mapped' is the accepted value, while 'Mapped Value' is the field in your practice management system. |                   |                       |                                       |   |
| Phones                                                                    | Item to be Mapped                                                                                                    | $\leftrightarrow$ | Mapped Value          |                                       |   |
| Microchips                                                                | Preferred Provider                                                                                                   | $\leftrightarrow$ | Doctor Prefere        | nce •                                 |   |
| Preferred Providers                                                       |                                                                                                    |                   |                       |                                       |   |
| Lost & Found ID                                                           |                                                                                                    |                   |                       |                                       |   |
|                                                                           |                                                                                                    |                   |                       |                                       |   |
|                                                                           |                                                                                                    |                   |                       |                                       |   |
|                                                                           |                                                                                                    |                   |                       |                                       |   |
|                                                                           |                                                                                                    |                   |                       |                                       |   |
|                                                                           |                                                                                                    |                   |                       | Ŧ                                     |   |
| Save Cancel                                                               |                                                                                                    |                   |                       |                                       |   |
| Save Cancel                                                               |                                                                                                    |                   |                       |                                       |   |

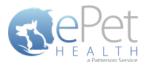

- Lost & Found IDs:
  - The 'Item to be Mapped' is the accepted value.
  - The 'Mapped Value' is the value in the Practice Management System.
  - Mapped Values can be left blank if the corresponding Item to be Mapped is not to be shown in the Client Portal.
  - This mapping allows the dashboard to pull the correct Practice Management System field for the Lost & Found ID field in the ePetHealth Client Portal. This field is designed to work with ePetHealth's Lost & Found ID tags, which are searchable through our website: <u>http://www.epethealth.com</u>

| 🕹 ePetHealth 💿 🗉 🔀                                                              |                                                                               |                   |                                             |                                     |  |
|---------------------------------------------------------------------------------|-------------------------------------------------------------------------------|-------------------|---------------------------------------------|-------------------------------------|--|
| RePet                                                                           |                                                                               |                   |                                             | Revolutionizing                     |  |
| H E A L T H                                                                     |                                                                               |                   | Pet O                                       | wner Education                      |  |
| Welcome Dytions                                                                 | Synchronization                                                               | 2                 | Support                                     | Terms of Use                        |  |
| Selections Mappings                                                             |                                                                               |                   | Provide                                     | r:                                  |  |
| This 'Mappings' tab allows you to define how various data elements in y<br>atte | your system map to standards in your<br>empt to automatically map these value |                   | o values are mapped for                     | a data element the application will |  |
| Mapping Types                                                                   | Mappings                                                                      |                   |                                             |                                     |  |
| Genders                                                                         | The 'Item to be Mapped' i<br>yo                                               |                   | pted value, while 'Ma<br>e management syste |                                     |  |
| Phones                                                                          | Item to be Mapped                                                             | $\leftrightarrow$ | Mapped Value                                |                                     |  |
| Microchips                                                                      | Lost & Found ID                                                               | $\leftrightarrow$ | ePetRecordsID                               | •                                   |  |
| Preferred Providers                                                             |                                                                               |                   |                                             |                                     |  |
| Lost & Found ID                                                                 |                                                                               |                   |                                             |                                     |  |
|                                                                                 |                                                                               |                   |                                             |                                     |  |
|                                                                                 |                                                                               |                   |                                             |                                     |  |
|                                                                                 |                                                                               |                   |                                             |                                     |  |
|                                                                                 |                                                                               |                   |                                             |                                     |  |
|                                                                                 |                                                                               |                   |                                             | •                                   |  |
| Euro Cancel                                                                     |                                                                               |                   |                                             |                                     |  |
|                                                                                 | Save Cancel                                                                   |                   |                                             |                                     |  |

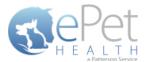

## **Synchronization**

Synchronizations will pull data from the past six months, one year, two years or three years, depending on what option is selected in the Extraction Time Frame menu under the Options tab.

**NOTICE:** The Server must remain <u>turned ON</u> during the selected days/time to allow your practice's data to upload to ePetHealth. If the dashboard is installed on a workstation, both the workstation and the server computer must remain on.

ePetHealth recommends that the synchronization schedule be set to sync immediately after the practice closes each day, on days that the practice is open.

It is also possible to run a manual synchronization from this screen.

| 🥪 ePetHealth                                                          |                     |               | _ • •           |  |
|-----------------------------------------------------------------------|---------------------|---------------|-----------------|--|
| RePet                                                                 |                     | I             | Revolutionizing |  |
| H E A LT H                                                            |                     | Pet Ov        | wner Education  |  |
| Welcome Deptions Deptions                                             | ronization          | Support       | Terms of Use    |  |
| Synchronization Schedule                                              |                     |               |                 |  |
| Use this tab to define when you would<br>Current selections will synd |                     |               |                 |  |
| Monday Tuesday Wednesday                                              | <b>Thursday Fri</b> | iday Saturday | Sunday          |  |
| 9                                                                     | AM PM               |               |                 |  |
| Save Cancel                                                           |                     |               |                 |  |
| Manual Synchronization                                                |                     |               |                 |  |
| Synchronize Now                                                       |                     |               |                 |  |

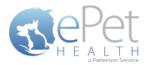

# Support | Contact Us

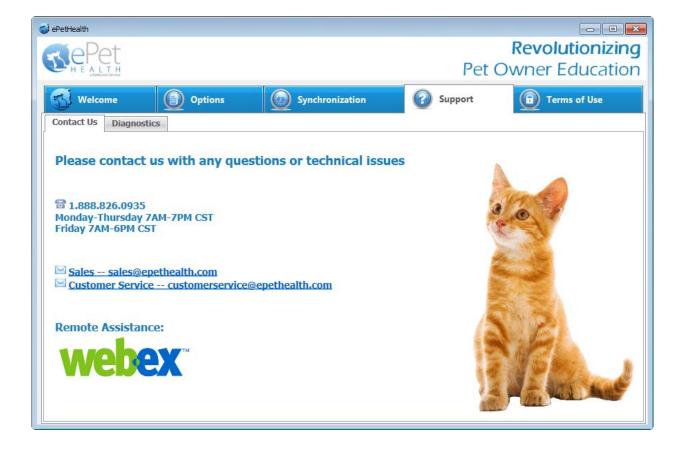

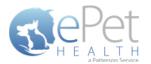

### **Support | Diagnostics**

#### Service status:

- Displays the state of the service that calls the extraction
- Statuses include: Starting, Running, Paused, Stopping, Stopped, Error, Not Installed

#### **Extraction status:**

- Displays the current state of the extraction
- Statuses include: Extracting, Idle

#### Version:

• Displays the current version number of the ePetHealth Dashboard

#### Last Extraction:

• Displays the last extraction date and time.

#### Last Result:

• Displays the last extraction status. Statuses include: Successful, Failed

#### **Application Logging:**

Provides a list of the 100 most recent entries

#### AutoRefresh:

• With this option set to YES, the most up-to-date series of logs will be displayed

#### **Get More Entries:**

• Selecting Get More Entries will show the next 100 entries available in addition to the ones listed

| ePetHealt                                                                    | h                                                                                                  |                                                                                                    |                                                                                                    |     |
|------------------------------------------------------------------------------|----------------------------------------------------------------------------------------------------|----------------------------------------------------------------------------------------------------|----------------------------------------------------------------------------------------------------|-----|
|                                                                              | Dot                                                                                                |                                                                                                    | Revolutioniz                                                                                                    | ind |
|                                                                              |                                                                                                    |                                                                                                    | Pet Owner Educat                                                                                                    |     |
|                                                                              | 5 ( 10 A 2 3 3 7 5 C 1 A 2                                                                         |                                                                                                    |                                                                                                    |     |
| 🕤 w                                                                          | /elcome                                                                                            | Options                                                                                                    | Synchronization Support Terms of Use                                                                                                    |     |
| Contact                                                                      | Us Diagnosti                                                                                       | ics                                                                                                    |                                                                                                    |     |
|                                                                              |                                                                                                    |                                                                                                    |                                                                                                    |     |
|                                                                              |                                                                                                    | Service status:                                                                                                    | Running Version: 1.18.0.0                                                                                                    |     |
|                                                                              |                                                                                                    | Extraction status:                                                                                                    | Idle                                                                                                    |     |
|                                                                              |                                                                                                    |                                                                                                    |                                                                                                    |     |
|                                                                              |                                                                                                    | Last extraction:                                                                                                    | 7/16/2015 10:54:08 AM                                                                                                    |     |
| Applica                                                                      | tion Logaina                                                                                       | Last extraction:<br>Last result:                                                                                                    | Success                                                                                                    |     |
| Applica                                                                      | tion Logging                                                                                       |                                                                                                    |                                                                                                    | 5   |
| Applica<br>ID #                                                              | Severity                                                                                           |                                                                                                    | Success                                                                                                    |     |
|                                                                              | Severity<br>Information                                                                            | Last result:<br>Timestamp<br>7/27/2015 8:31:20 AM                                                                                                    | Success AutoRefresh YES Get More Entrie Message Registered                                                                                                    | S   |
| ID #                                                                         | Severity<br>Information<br>Information                                                             | Last result:                                                                                                    | Success AutoRefresh YES Get More Entrie Message                                                                                                    |     |
| ID #<br>77154                                                                | Severity<br>Information<br>Information<br>Information                                              | Last result:<br>Timestamp<br>7/27/2015 8:31:20 AM                                                                                                    | Success AutoRefresh YES Get More Entrie Registered Connected! Attempting to connect                                                                                                    | Ē   |
| ID #<br>77154<br>77153                                                       | Severity<br>Information<br>Information                                                             | Last result:<br>Timestamp<br>7/27/2015 8:31:20 AM<br>7/27/2015 8:31:20 AM                                                                                                    | Success AutoRefresh YES Get More Entrie Message Registered Connected!                                                                                                    | Ē   |
| ID #<br>77154<br>77153<br>77152                                              | Severity<br>Information<br>Information<br>Information                                              | Last result:<br>Timestamp<br>7/27/2015 8:31:20 AM<br>7/27/2015 8:31:18 AM                                                                                                    | Success AutoRefresh YES Get More Entrie Registered Connected! Attempting to connect                                                                                                    | Ē   |
| <b>ID #</b><br>77154<br>77153<br>77152<br>77151                              | Severity<br>Information<br>Information<br>Information<br>Information                               | Last result:<br>Timestamp<br>7/27/2015 8:31:20 AM<br>7/27/2015 8:31:20 AM<br>7/27/2015 8:31:18 AM<br>7/27/2015 8:30:34 AM                                                                         | Success AutoRefresh YES Get More Entrie Registered Connected! Attempting to connect Options: Setting ePetHealthProviderIdentifier Changed. Old value: jenatest, New value: MYPE                                                                                                    | Ē   |
| ID #<br>77154<br>77153<br>77152<br>77151<br>77150                            | Severity<br>Information<br>Information<br>Information<br>Information<br>Information                | Last result:<br>7/27/2015 8:31:20 AM<br>7/27/2015 8:31:20 AM<br>7/27/2015 8:31:18 AM<br>7/27/2015 8:30:34 AM<br>7/27/2015 8:20:44 AM                                                              | Success         Message           Registered         Get More Entrie           Connected!         Attempting to connect           Attempting to connect         Options: Setting ePetHealthProviderIdentifier Changed. Old value: jenatest, New value: MYPE           Gathering Client Search Codes initiated.         Gathering Client Search Codes initiated.           Gathering Client Classifications initiated.         Gathering Client Classifications initiated. | Ē   |
| ID #<br>77154<br>77153<br>77152<br>77151<br>77150<br>77149                   | Severity<br>Information<br>Information<br>Information<br>Information<br>Information                | Last result:<br>Timestamp<br>7/27/2015 8:31:20 AM<br>7/27/2015 8:31:120 AM<br>7/27/2015 8:31:18 AM<br>7/27/2015 8:30:34 AM<br>7/27/2015 8:27:48 AM<br>7/27/2015 8:27:47 AM                        | Success AutoRefresh YES Get More Entrie Registered Connected! Attempting to connect Options: Setting ePetHealthProviderIdentifier Changed. Old value: jenatest, New value: MYPE Gathering Providers/Resources initiated. Gathering Client Search Codes initiated.                                                                                                    | Ē   |
| ID #<br>77154<br>77153<br>77152<br>77151<br>77150<br>77149<br>77148          | Severity<br>Information<br>Information<br>Information<br>Information<br>Information<br>Information | Last result:<br>Timestamp<br>7/27/2015 8:31:20 AM<br>7/27/2015 8:31:20 AM<br>7/27/2015 8:31:18 AM<br>7/27/2015 8:30:34 AM<br>7/27/2015 8:27:48 AM<br>7/27/2015 8:27:47 AM<br>7/27/2015 8:27:47 AM | Success         Message           Registered         Get More Entrie           Connected!         Attempting to connect           Attempting to connect         Options: Setting ePetHealthProviderIdentifier Changed. Old value: jenatest, New value: MYPE           Gathering Client Search Codes initiated.         Gathering Client Search Codes initiated.           Gathering Client Classifications initiated.         Gathering Client Search Codes initiated.    | Ē   |
| ID #<br>77154<br>77153<br>77152<br>77151<br>77150<br>77149<br>77148<br>77147 | Severity<br>Information<br>Information<br>Information<br>Information<br>Information<br>Information | Last result:<br>Timestamp<br>7/27/2015 8:31:20 AM<br>7/27/2015 8:31:20 AM<br>7/27/2015 8:31:18 AM<br>7/27/2015 8:30:34 AM<br>7/27/2015 8:27:47 AM<br>7/27/2015 8:27:47 AM<br>7/27/2015 8:27:47 AM | Success  AutoRefresh YES Get More Entrie  Registered Connected!  Attempting to connect Options: Setting ePetHealthProviderIdentifier Changed. Old value: jenatest, New value: MYPE Gathering ProviderS/Resources initiated. Gathering Client Classifications initiated. Gathering Client Classifications initiated. Gathering Sites initiated.                                                                                                    | Ē   |

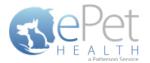

# **Terms of Use**

The Terms of Use tab displays the most current policies from ePetHealth.

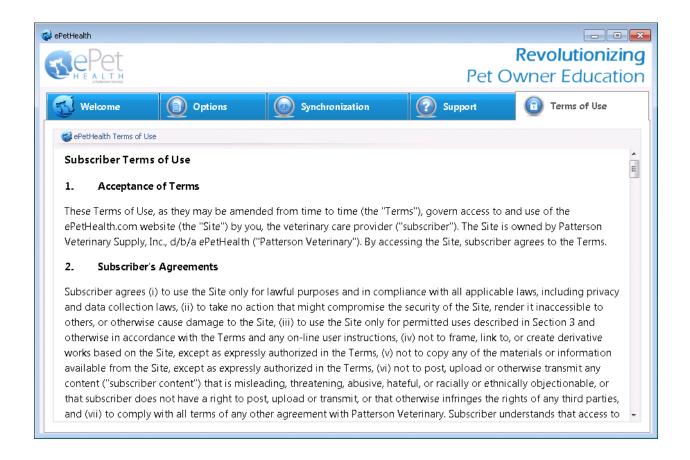

# **Program Closing/Minimizing:**

The ePetHealth application, when minimized, resides in the system tray. To launch the application, double-click the icon. **Note:** Scheduled extractions will continue to run whether the application is minimized or closed.

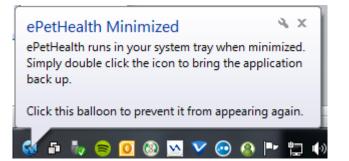

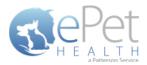

# **IntraVet 4.5 Filter Data**

# **Classification Codes / Client Types**

| 🕐 Client: K Willis [1]                                     |                                                                                                    | _ = X              |
|------------------------------------------------------------|----------------------------------------------------------------------------------------------------|--------------------|
| 5 1 Willis, K                                              | ♥ Edit Client: K Willis [1] ×                                                                                                    |                    |
| Pt. #         Name           >         1826         Fluffy | Client Setup General                                                                                                    |                    |
|                                                            | Financial     Statements     Terms     Credit Limit       Tax     COD     \$0.00                                                                                                    | No Patient Picture |
|                                                            | Image: Window Tax     Image: Summary     Image: COD     Image: Summary       Image: Window Tax     Image: Summary     Image: COD     Image: Summary       Image: Window Tax     Image: Summary     Image: Summary     Image: Summary       Image: Window Tax     Image: Summary     Image: Summary     Image: Summary       Image: Window Tax     Image: Summary     Image: Summary     Image: Summary       Image: Window Tax     Image: Summary     Image: Summary     Image: Summary       Image: Window Tax     Image: Summary     Image: Summary     Image: Summary       Image: Window Tax     Image: Summary     Image: Summary     Image: Summary       Image: Window Tax     Image: Summary     Image: Summary     Image: Summary       Image: Window Tax     Image: Summary     Image: Summary     Image: Summary       Image: Window Tax     Image: Summary     Image: Summary     Image: Summary       Image: Window Tax     Image: Summary     Image: Summary     Image: Summary       Image: Window Tax     Image: Summary     Image: Summary     Image: Summary       Image: Window Tax     Image: Summary     Image: Summary     Image: Summary       Image: Window Tax     Image: Summary     Image: Summary     Image: Summary       Image: Window Tax     Image: Summary     Image: Summary | Jre Balance        |
| Account Invoice Payment Estimates<br>Address: 123 Street   | ▼ Interest © 60 Days 0.00 %                                                                                                    |                    |
| Address: 125 Street<br>Address 2:<br>City: Anytown         | Classification Employee                                                                                                    |                    |
| State: IL<br>Zip Code: 55555                               | Search Code 1                                                                                                    |                    |
| Cell: (555) 555-5555<br>Current and Future Visits          | Search Code 2 <none></none>                                                                                                    |                    |
| Start Patient                                              | Referral Code <pre> </pre>                                                                                                    |                    |
|                                                            |                                                                                                    |                    |
|                                                            |                                                                                                    |                    |
|                                                            |                                                                                                    |                    |
|                                                            |                                                                                                    |                    |
| ll<br>D                                                    | Client Label OK Cancel                                                                                                    | Close              |

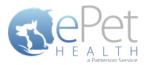

# **Appointment Filtering**

| 🔊 C Willis - Appointment 🛛 💦 🗙                                                                                                    |                                                                                                    |  |  |  |  |
|----------------------------------------------------------------------------------------------------|----------------------------------------------------------------------------------------------------|--|--|--|--|
| 📙 Save and Close 🔀 🏙 Additional Client Appointments \mid New Temp. Clie                                                                                                 | ent                                                                                                    |  |  |  |  |
| 5018 Willis, C 🔹 💽 😭 😭                                                                                                    | 4 2 19 7 4 19 7 7 7 7                                                                                                    |  |  |  |  |
| Pt. #         Name         20           >         1758 CHARLOTTE         10           1726 DAVID         15 ELIZABETH         0           405 HENRY         0         1 | Species: CANINE Weight: 9.80 lb<br>Breed: Chihuahua Mix DOB: 07/14/2006<br>Sex: FEMALE SPAYED Age: 6 yr<br>Color: Tan White Status: Active<br>Microchip:<br>Rabies Tag:<br>Picture Balance |  |  |  |  |
| CHARLOTTE                                                                                                    | ×                                                                                                    |  |  |  |  |
| Provider TE Technician, T                                                                                                    | J                                                                                                    |  |  |  |  |
| Client requested this provider specifically                                                                                                    | Reminders Notes                                                                                                    |  |  |  |  |
| Column C Smith, DVM -                                                                                                    | VA125 DA2PP Adult Vaccination 02/08/2008                                                                                                    |  |  |  |  |
| Reason EXAM & vaccines -                                                                                                    | VA105 Rabies Canine 3 Year 02/08/2008                                                                                                    |  |  |  |  |
| Type VACC Vaccination Appointment -                                                                                                    |                                                                                                    |  |  |  |  |
| Template                                                                                                    |                                                                                                    |  |  |  |  |
| Referring Provider 1 Smith, Joe +                                                                                                    |                                                                                                    |  |  |  |  |
| Modality                                                                                                    |                                                                                                    |  |  |  |  |
| Date 1/23/2013   Drop Off                                                                                                    |                                                                                                    |  |  |  |  |
| Starts: 9:40 AM                                                                                                    |                                                                                                    |  |  |  |  |
| Ends: 10:00 AM 🗘                                                                                                    |                                                                                                    |  |  |  |  |
| Duration: 00:20                                                                                                    |                                                                                                    |  |  |  |  |
| Warning: This client has 1 no show(s)!                                                                                                    |                                                                                                    |  |  |  |  |